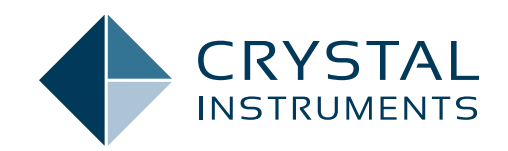

# **EDM 10.1 Engineering Data Management Software Release Notes**

EXPERIMENTAL MODAL ANALYSIS (EMA)

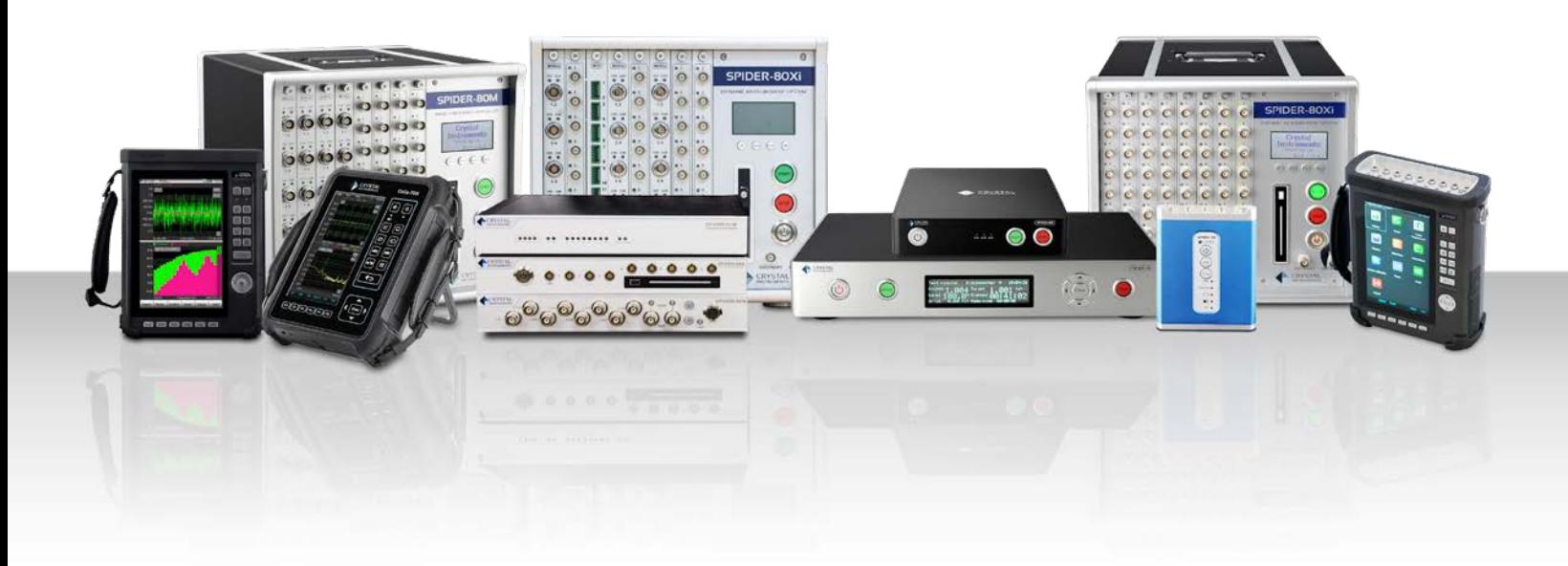

www.crystalinstruments.com | info@go-ci.com

## **TABLE OF CONTENTS**

![](_page_1_Picture_320.jpeg)

![](_page_2_Picture_20.jpeg)

## <span id="page-3-0"></span>**RELEASE HIGHLIGHTS EDM Supports SQLite**

EDM 10.1 supports SQLite - a small, fast, self-contained, and reliable database engine. SQLite provides a seamless installation process and is a light-weight application. EDM reliability is further improved, and speed is increased even on computers with limited resources.

Combined with the support of SQL Server, EDM now supports the two most popular database engine forms. Users now have the choice to install and use SQLite and/or SQL Server according to their application needs.

![](_page_3_Picture_3.jpeg)

SQLite comfortably fulfills all the capabilities required by EDM and provides a similarly fully featured experience as the existing SQL Server.

Crystal Instruments highly recommends the use of SQLite for a majority of users due to the easy installation, fast trouble-free performance, and lack of limitations.

Users can create databases in either SQLite or MSSQL and migrate existing databases from one database engine to another.

![](_page_3_Picture_7.jpeg)

## **512 kHz Sampling Rate for Spider-80Hi, Spider-80Ci and Spider-20HE**

Users now have the ability to sample and record as high as 512 kHz on the Spider-80-Hi, Spider-80Ci, Spider-20HE, and Spider-20i.

This high sampling rate allows the updated Spider hardware to capture high frequency shock and transient events. The combination of EDM 10.1 and one of the high sampling Spider modules provides three additional sampling rates at 512 kHz, 409 kHz, and 327 kHz.

![](_page_3_Picture_181.jpeg)

## **Spider-80SGi V2 Supports 512 kHz Sampling Rate**

EDM 10.1 upgrades the Spider-80SGi to sample and record data at rates of up to 512 kHz. The high sampling rate is essential to capture high frequency shock and transient events. The Spider-80SG/SGi can interface with a multitude of sensors ranging from MEMS, ratiometric, DC, AC and IEPE sensors.

The combination of a high sampling and compatibility with a wide range of sensors such as accelerometers, strain gauges, load cells, bridge-based sensors, and more positions the Spider-80SG as an ideal general purpose data acquisition system for any testing need.

![](_page_3_Figure_15.jpeg)

## **65536 (216) Hz Sampling Rate - Supports 1 Hz Frequency Resolution**

Several applications including some legacy applications require a frequency resolution of 1 Hz for optimal data comparisons with historic data. This requires a sampling rate at a power of 2.

Crystal Instruments introduced a new sampling rate of 2n for all Spider and CoCo hardware to support multiples and fractions of 1 Hz frequency resolution.

With 1 Hz frequency resolution, the frequency domain signals will have integer frequencies on the X-axis enabling spectral analysis for integer frequencies.

<span id="page-4-0"></span>![](_page_4_Picture_0.jpeg)

With the introduction of 65536 Hz (216) and its derivative sampling rates, frequency resolutions of 0.125 Hz, 0.5 Hz, 1 Hz, 2 Hz, 4 Hz, etc. are supported to allow spectral analysis at integer frequencies.

Together with three other sampling banks of 102.4 kHz, 81.92 kHz and 64 kHz, Crystal Instruments products now support at least 72 different and unique sampling rates.

## **CoCo Hammer Impact Testing in EDM Modal**

The rugged and portable CoCo hardware allows convenient measurement recording in the field. The handheld system features a compact display and accurately records and analyzes data. The powerful CoCo system integrates with EDM Modal software to provide a seamless modal analysis procedure. Users can transfer the testing plan and 3D model geometry created in EDM Modal to CoCo hardware for acquiring modal measurements. After a test is executed, users can transfer data back to EDM Modal for postprocessing and modal parameter extraction.

![](_page_4_Picture_5.jpeg)

#### **Addition of Sub-Structure Modelling**

Users can create and edit geometric models seamlessly in EDM Modal. Users can choose the bottom-up approach to create 3D models which can further be edited using the Model Editor feature.

FEA/CAD models directly import into EDM Modal. Default structure libraries allow users to quickly create widely used geometries and customize them accordingly. The new addition of Sub-Structure Modelling allows users to create, extrude, and revolve models like parallelogram, triangle, trapezoid, sphere, cylinder, and cube.

![](_page_4_Picture_9.jpeg)

### **Monitor & Control EDM with MQTT IoT Messaging Protocol**

MQTT IoT is an OASIS standard messaging protocol designed for a lightweight publish & subscribe messaging network that connects to remote devices for data viewing and control. The implementation of MQTT in EDM allows users to monitor the status of environmental tests (vibration, temperature, humidity) running in EDM VCS, monitor measurements taken in EDM DSA, and even remotely run a test. This new messaging protocol will replace Socket Messages in EDM.

![](_page_4_Picture_174.jpeg)

<span id="page-5-0"></span>The screenshots below are from an MQTT example program that can connect to an EDM MQTT network to remotely run tests and view data.

![](_page_5_Picture_105.jpeg)

![](_page_5_Picture_106.jpeg)

![](_page_5_Picture_107.jpeg)

![](_page_5_Figure_4.jpeg)

#### **CI Data File Reader**

**NH** ATFX Reader Demo

The CI Data File Reader API provides end-users with a streamlined file reading and browsing library to decode ATFX, TS and GPS files. Users can integrate the API with their own custom developed application. Crystal Instruments currently supports Windows-based programs, ideally written in C#. The same API also supports Python, MatLab and LabView.

The API offer methods and object calls to obtain data from an ATFX file, such as obtaining the DateTime with nano seconds elapsed or obtaining the saved frame data of a signal. This application also allows users to read any of the signals, time, or frequency in other engineering units (EU). Users can also read frequency domain signals in other spectrum types.

![](_page_5_Picture_108.jpeg)

![](_page_5_Picture_109.jpeg)

<span id="page-6-0"></span>![](_page_6_Picture_117.jpeg)

![](_page_6_Picture_118.jpeg)

## **New Features in Experimental Modal Analysis** *Curve-Fitting Optimization*

Choosing an optimal frequency band and curve-fitting the FRFs is the most crucial step of the modal analysis process. Various Mode Indicator Functions (MIFs) like Multivariate MIF, Complex MIF, Real MIF, and Imaginary Sum assist the user in identifying all the modes in the desired frequency range. A new feature to calculate MIFs from the Band Selection in a Stability Diagram allows users to try different MIFs combined with different curve-fitting methods from the Time Domain and Frequency Domain to determine the best working combination for a measured dataset. The frequency and damping tolerances further assist in fine tuning the stability diagram.

![](_page_6_Figure_4.jpeg)

#### *Enhancement of Mode Shape Animation*

Mode animation guides users to interpret the mode shapes of a test specimen and understand the magnitude of deformation. Amplitude and phase information of the modes is provided. The directional arrows between the undeformed and deformed structure helps users understand the phase information of modes.

![](_page_6_Picture_7.jpeg)

#### **New General Features** *Improved Time Format Display*

All EDM modules support four precision levels on the time axes: Seconds, Milliseconds, Microseconds, and Nanoseconds.

The precision options are available for both relative and absolute time displays.

This improves the time display down to nanoseconds on displayed signals.

![](_page_6_Picture_119.jpeg)

The improved Time Display allows users to display time streams in Absolute or Relative Time. Absolute Time allows users to display time streams in PC Local or UTC format.

#### *Digital Output Live View*

Digital Outputs now offers a live view in the EDM signal display. This feature allows users to:

- <span id="page-7-0"></span>● Display all pin numbers of the DB connector
- Display the current state of each digital output pin
- Display the state of each digital output pin over a given duration
- Manually set the output pulse or state of a digital output pin
- Set the display duration and color of each digital output signal

![](_page_7_Figure_5.jpeg)

![](_page_7_Figure_6.jpeg)

#### *Data Download - Pause and Resume*

Users can now pause and resume during data download to easily download large data files in multiple sessions.

![](_page_7_Figure_9.jpeg)

## *Display Signal Symbols*

Users can select an available symbol to label a displayed signal.

![](_page_7_Figure_12.jpeg)

#### *Customize Symbols for Markers*

Users can select the shape of various markers including customized, peak, or harmonic markers.

This feature provides an easy visual differentiation of markers.

![](_page_7_Figure_16.jpeg)

#### <span id="page-8-0"></span>*View Past Pop-up Notifications*

Users can now view all past pop-up notifications for a current DSA, VCS, or TDA test in the new Notification View window. This list of messages can be exported as an Excel worksheet.

![](_page_8_Picture_165.jpeg)

#### *Export data within specified frequency range*

Export signal data only within a specified frequency range or only within the display range.

![](_page_8_Figure_5.jpeg)

#### *Customize double-click on signals*

Users can designate the double click on a signal to perform a selectable function as shown in the following screenshot.

![](_page_8_Picture_166.jpeg)

#### *Add Additional Notes to Report Option*

Users can now add and define several lines of text to the test report.

![](_page_8_Picture_167.jpeg)

#### **MAJOR IMPROVEMENTS**

**Experimental Modal Analysis**

#### *Stability Diagram Optimization*

Multiple Mode Indicator Functions from multiple references assist users in identifying the global modes of the device under test. A log display further helps users to clearly observe the peaks. This provides users with guides to interpret the peak contributions of all references.

![](_page_8_Figure_16.jpeg)

#### *Addition of Direction Indicators to Measurement Points*

The highlighted excitation and response points provide visuals of the hammer and accelerometer locations for each modal test measurement entry. The addition of highlighted direction indicators further assists users when exciting a structure with a modal hammer and mounting the accelerometer for modal measurements.

![](_page_8_Figure_19.jpeg)

#### <span id="page-9-0"></span>*Enhancement of Modal Data Selection*

The Modal Data Selection tab allows users to edit and modify the DOFs of measured FRFs. In addition, FRFs can be filtered according to the X, Y, Z directions of measurements and according to the references used for the modal test. The Point Filter Search tab allows users to search for FRFs in an interested measurement point or region.

![](_page_9_Figure_2.jpeg)

## *Numerical Indication for Stability Diagram Progress Bar*

The numerical indication for the calculation of the stability diagram helps users track the progress of the curve-fitting stage.

![](_page_9_Figure_5.jpeg)

#### *Model Editor Table Optimization*

The user can copy or paste the X, Y, Z coordinates of a geometric model from an excel spreadsheet into the Model Editor table and customize various details (such as Measurement Point number, reorientation of the axes, Point IDs, etc.).

![](_page_9_Figure_8.jpeg)

#### *Addition of Sliding Feature in Stability Diagram*

The sliding feature helps users to navigate between different modes in an interested frequency range. An example is when a user wants to choose stable poles from different modes with a similar modal order for curve-fitting among many closely spaced modes in a narrow frequency band.

![](_page_9_Figure_11.jpeg)

#### *Mode Shape Information Table Enhancement*

The Mode Shape table is optimized to the display DOFs column for all measurement points and references. The Magnitude/Phase or Real/Imaginary information for each mode can be viewed, edited, and exported.

![](_page_9_Picture_130.jpeg)

#### *Improvement in Curve-Fitting Process*

A large FRF dataset consisting of large measurement points and multi-references uses some computational time and resources to calculate a stability diagram with the default curve-fitters and parameters. This process is improved so that the user can finetune the parameters of the curve-fitting process before initiating the calculations.

![](_page_9_Figure_17.jpeg)

## <span id="page-10-0"></span>**General Improvements**

## *Improved 3D Waterfall Display*

- 3D Waterfall Display is improved in the EDM 10.1 release.
- Synchronized display updates in 3D Plot and Slice Plots.
- Synchronized Zoom feature is introduced in 3D Plot and Slice Plots.
- Users can manually set the Z-axis range.

![](_page_10_Figure_6.jpeg)

● Users can manually specify the cursor value for any axes.

![](_page_10_Figure_8.jpeg)

## *Clear in Test Sequence*

The Test Sequence provides a Clear function to clear out all tests that populated the schedule by default.

![](_page_10_Picture_109.jpeg)

## *Improvements to Margins in Report*

Users can set up page margins for content, header, and footer of a report template.

![](_page_10_Picture_110.jpeg)

## *Enhanced Import of Sensor Data from Excel*

An improved process for importing sensors to an Input Channel is introduced.

![](_page_10_Picture_111.jpeg)

![](_page_10_Picture_112.jpeg)

## <span id="page-11-0"></span>*Add Time Elapsed at Full Level & Start of Test Run to UFF, UNV files*

UFF and UNV files now appends the time elapsed at full level and total run time when exporting a signal.

![](_page_11_Picture_113.jpeg)

![](_page_11_Figure_3.jpeg)

## *Numeric Display Improvements - Remaining Test Time*

Numeric Display now displays the remaining test time.

![](_page_11_Figure_6.jpeg)

## *Individual Tolerance Signals for Stack Plots*

Stack plot graphs can display their own tolerance signals.

![](_page_11_Figure_9.jpeg)

#### *Improved Run Folder Options Accessibility*

The Run Folder below Recent Tests displays commonly used options to view a Run Folder or Signal Properties, and further options to import, export and remove from view.

![](_page_11_Picture_114.jpeg)

*Selecting the Network Adapter on Front End IP Address Setup* The Spider Configuration's Manage Network Interface feature to improve EDM-Spider connectivity is added to the Front-End IP Address Setup program. This streamlines the first-install Spider

<span id="page-12-0"></span>configuration by allowing users to select the network adapter on which the Spiders are available before EDM is even opened.

![](_page_12_Figure_1.jpeg)

#### *Front-End IP Address Tool Configuration Improvements*

Front-End IP Configuration Tool provides an improved user interface to set up Spider device IP addresses and to select Spider devices.

![](_page_12_Picture_152.jpeg)

limb<br>|<br>| Sei<br>| Sta

#### *Improvements to Save/Load from Library Feature*

Improved user interface to save or load from the library in EDM VCS.

![](_page_12_Figure_7.jpeg)

![](_page_12_Figure_8.jpeg)

![](_page_12_Figure_9.jpeg)

![](_page_12_Figure_10.jpeg)

#### <span id="page-13-0"></span>*Checklist Includes Shaker Information*

The test checklist displayed before a run now includes the Shaker Manufacturer, Shaker Name and Payload Mass information.

![](_page_13_Picture_389.jpeg)

## *Test Locked Warning*

A warning is generated if there is an attempt to change a locked test. To unlock and edit a test, select the hyperlink in the warning and unlock the test.

![](_page_13_Figure_5.jpeg)

#### *EDM Installation and Initial Setup Convenience*

EDM 10.1 makes the user installation process as easy as possible and includes general updates and stronger default passwords to comply with newer trends in IT policy. These general improvements reduce the total number of steps required by new users to start testing with Crystal Instruments products.

#### **SOFTWARE RELEASE HISTORY**

Dates of software releases

![](_page_13_Picture_390.jpeg)

![](_page_13_Picture_391.jpeg)

## **SYSTEM REQUIREMENTS**

**Minimum System Requirements:**

- **Operating System Support:** Windows 7 SP1 or higher
- **Operating System Type:** 32-bit or 64-bit
- **Processor Speed:** 1.5 GHz Dual-Core x86
- **RAM:** 4 GB
- **Available Storage Space:** 10 GB

## **Recommended System Requirements (Minimum for Spider Systems Higher than 16 Channels):**

- **Ethernet Speed:** at least 1 Gbps Ethernet port on the computer
- **Network Cables:** provided by Crystal Instruments
- **Operating System:** Windows 10, 64-bit
- **Processor:** Intel Core i7, 2.0 GHz or Higher
- **RAM:** 8 GB DDR3 1600 or higher
- **Available Storage Space:** 10 GB or higher
- **Spider-HUB Firmware Version:** 2.0.5.17 or higher

## <span id="page-14-0"></span>**VERSION COMPATIBILITY**

![](_page_14_Picture_149.jpeg)

![](_page_14_Picture_150.jpeg)

Crystal Instruments Corporation 2090 Duane Avenue Santa Clara, CA 95054 (USA)

Phone: +1 (408) 986-8880 Fax: +1 (408) 834-7818

Crystal Instruments Lab 1548A Roger Dale Carter Drive Kannapolis, NC 28081 (USA)

www.crystalinstruments.com info@go-ci.com

© 2022 Crystal Instruments Corporation. All Rights Reserved. 09/2022

Notice: This document is for informational purposes only and does not set forth any warranty, expressed or implied, concerning any equipment, equipment feature, or service offered or to be offered by Crystal Instruments. Crystal Instruments reserves the right to make changes to this document at any time, without notice, and assumes no responsibility for its use. This informational document describes features that may not be currently available. Contact a Crystal Instruments sales representative for information on features and product availability.